# **One platform that does it all.**

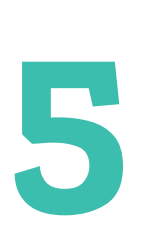

## Simple Steps to Manage your Students Lunch Account

#### **REGISTER**

**1**

**2**

**3**

**4**

**5**

Click to visit [PaySchoolsCentral.com OR](https://www.payschoolscentral.com/) Download our PaySchools Central APP, available on [Google Play](https://play.google.com/store/apps?&utm_source=na_Med&utm_medium=offsem&utm_content=Oct0120&utm_campaign=Evergreen&pcampaignid=MKT-EDR-na-us-1000189-Med-offsem-py-Evergreen-Oct0120-Text_Search_BKWS-id_101413_%7cEXA%7cOFFSEM_kwid_43700057579944936&gclid=32b85ce718c2107ea28b3e04e486357c&gclsrc=3p.ds) or [Apple App Store](https://www.apple.com/lae/app-store/)

#### **ACCOUNT SETUP**

Once registered, you will receive an email to finish the account details: set up a password, link student(s), staff, choose notifications, and set up a payment method

#### **MANAGE ACCOUNTS**

From the dashboard, you can review the Meal and Fees balance, add account restrictions, and more

### **FREE/REDUCED APPLICATION**

One Application per household and only takes a few minutes to complete. Data is handled with strict protocols that ensures confidentiality

#### **PAYMENTS**

From the dashboard, you can opt to pay all or partial balances, set up auto replenishment, and follow the steps for processing in cart

**Please do not hesitate to contact PaySchools Central Customer Service 877-393-6628 for additional assistance**

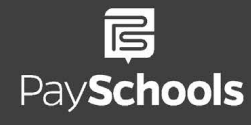

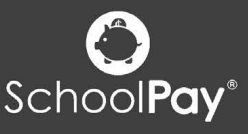

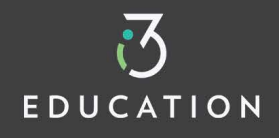